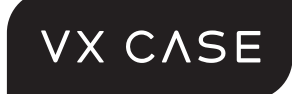

# **NEW WIRELESS** KEYBOARD+TOUCH

### Teclado Dobrável sem Fio com **TOUCHPAD**

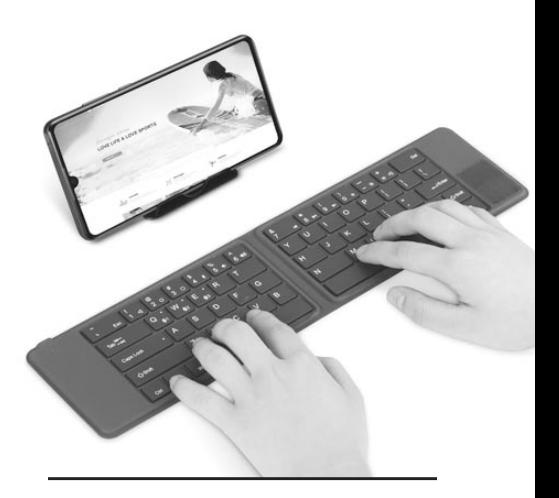

# Manual do usuário

# 1. Especificações do Produto

Versão do bluetooth: Bluetooth versão 5.1 Canais de bluetooth: 3 canais Limite de distância: 10 metros (Sem obstáculo) Capacidade da bateria de lítio: 110mAh Tempo de duração da bateria em modo espera: 65 dias Tempo de uso ininterrupto: 35h Tempo de carregamento: 2h Material: PC + PU (Policarbonato + Poliuretano) Dimensões do teclado: 332mm x 83mm x 6mm (Desdobrado) 165mm x 83mm x 12mm (Dobrado) Dimensões do touchpad: 25mm x 36mm

### 2. Pontos importantes

1. Indicador de carregamento **1** ( Luz Vermelha). Carga completa (Luz Branca).

2. Bluetooth canal **2**(Q), **3**(W), **4**(E):

- Indicador de canal selecionado (Luz Branca piscará e em seguida apagará).

- Indicador de pareamento (Luz Branca piscará rapidamente).

- Indicador de reconexão (Luz Branca piscará e em seguida apagará).

3. Indicador de caixa alta **5** (Caps lock – Luz Branca acesa).

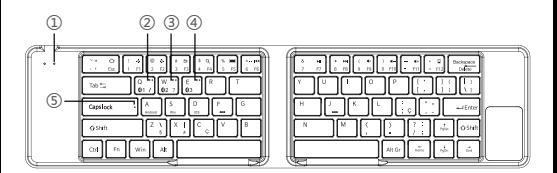

### 3. Formas de Pareamento Passos para se conectar aos canais de bluetooth

**1.** Ao abrir o teclado, os indicadores de bluetooth (1), (2) e (3) que se encontram nas teclas (Q), (W) e (E), ficarão acesos por 5 segundos. Logo em seguida desligarão, piscando somente o indicador de Bluetooth (1) que se encontra na tecla (W).

**2.** Para escolher o bluetooth canal 1, 2 ou 3: pressione as teclas "Fn" e "Q" ou "W" ou "E" (o indicador piscará lentamente).

**3.** Para que o canal de bluetooth desejado entre em modo de pareamento: pressione e segure as teclas "Fn" e e "Q" ou "W" ou "E" por 3 segundos. O indicador piscará rapidamente.

**4.** Com o Bluetooth do seu aparelho ativo, procure o nome "VX CASE - Smart Keyboard" na lista, selecione-o para parear, o indicador ficará aceso por 3s e então se desligará. Pronto, conectado.

**5.** Após o pareamento é necessário selecionar o tipo de sistema operacional a ser utilizado.

 "Fn" + "A" para Android "Fn" + "S" para Windows "Fn" + "D" para IOS

 Observação: Cada aparelho só ocupa um canal por vez.

# 3.1 Duvidas de pareamento com o teclado:

**1. Caso o teclado esteja descarregando rápidamente ou desligando sozinho.** Isso pode ocorrer por não colocar o teclado em modo de pareamento para uso. Para que o teclado entre em modo de pareamento, é necessário o seguinte procedimento:

- Ligar o teclado.

- Pressionar a tecla FN, seguido da tecla Q (consta o desenho do bluetooth).

- Logo após, pressionar a tecla FN, seguido da tecla C (Possui o nome "pairing").

- E por fim, ir na opção de Bluetooth do aparelho e efetuar o pareamento com o nome VX Keyboard, ou Keyboard.

#### **2. Outras situações:**

#### **- Caso não consiga efetuar o pareamento com o teclado.**

Em alguns casos, isso ocorre se algum outro aparelho já foi pareado com o teclado, e o mesmo não despareou a conexão, ou mantém o bluetooth ligado próximo ao teclado. Para que isso seja resolvido, existe alguns procedimentos:

- Seguir o primeiro passo de pareamente, trocando a tecla Q, pela tecla W ou E.

- Esquecendo a opção Bluetooth do teclado, no aparelho.

- E por último, desligando o bluetooth do último aparelho usado no teclado.

# 4. Funcionalidade do touchpad

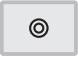

Pressionar com um dedo: Botão esquerdo do mouse.

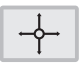

Arraste com um dedo: Move o cursor do mouse.

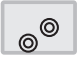

Pressionar com dois dedos: Botão esquerdo do mouse.

Observações – Apenas para IOS

- Para o usar o touchpad em um aparelho IOS, a versão precisa ser IOS 13 ou superior. Versões anteriores do IOS não suportam a função touchpad.

- Instruções para ativar touchpad: "Ajustes" - "Acessibilidade" - "Toque" - "Assistivetouch" - Ativar o "Assistivetouch".

# 5. Acentuações

#### **Atalhos do Android:**

O dispositivo deverá está conectado diretamente na opção de sistema **Android: FN + Q(1)**, mantém pressionado durante 3 segundos.

**Acento agudo: Alt + E** (Aparecerá o acento, basta soltar as teclas e pressionar a tecla que receberá o acento).

**Circunflexo: Alt + I** (Aparecerá o acento, basta soltar as teclas e pressionar a tecla que receberá o acento).

**Til: Alt + Shift + Til** (Lozalizado na tecla ESC).

**Cedilha: Alt + Cedilha** (Localizado na letra C)

**Crase: Alt + Crase** (Localizado na tecla ESC), seguido da letra que receberá o acento.

#### **Atalhos do Windows:**

O dispositivo deverá está conectado diretamente na opção de sistema **Win: FN + W(2)**, mantém pressionado durante 3 segundos.

**Acento agudo: Alt + acento agudo** (localizado abaixo do F11) **Circunflexo: Shift + Circunflexo** (localizado ao lado do enter) **Til: Til** (localizado ao lado do enter) Seguido da tecla que receberá o acento.

**Cedilha: Cedilha ao lado do L** (Não precisa da conjuração com outra tecla).

**Crase: Shift + Crase** (abaixo da tecla F11), seguido da letra que receberá o acento.

#### **Atalhos do IOS:**

O dispositivo deverá está conectado diretamente na opção de sistema **IOS: FN + E(3)**, mantém pressionado durante 3 segundos.

**Acento agudo: Agudo ao lado do Enter,** seguido da letra que receberá o acento.

**Circunflexo: Shift + Acento circulexo** (localizado na tecla 6). **Til: Shift + Til** (Lozalizado na tecla ESC).

**Cedilha: Alt + Cedilha** (Localizado na letra C)

**Crase:** Crase (Localizado na tecla ESC), seguido da letra que receberá o acento.

# 6. Combinações de "Fn" + teclas de multimídia

O uso da tecla FN com a tecla ESC (Desenho de um cadeado), bloqueia o uso das opções de atalhos rápidos do teclado. Caso pressionada novamente, desbloqueia as opções de atalhos que foram bloqueadas.

#### **Atalhos do Android:**

- Fn + ESC = Tela inicial. Fn + F1 = Reduz o brilho da tela. Fn + F2 = Aumenta o brilho da tela.  $Fn + F3 = Voltar.$ Fn + F4 = Barra de pesquisa. Fn + F5 = Abre/fecha teclado. Fn + F6 = Voltar à música anterior. Fn + F7 = Pausa/despausa. Fn + F8 = Pula para a próxima música. Fn + F9 = Silencia mídia. Fn + F10 = Diminui o volume. Fn + F11 = Aumenta o volume.
- +droid

Fn + F12 = Não tem função.

#### **Atalhos do Windows:**

 $Fn + FSC = Fsc$  $Fn + F1 = F1$  $Fn + F2 = F2$  $Fn + F3 = F3$  $Fn + F4 = F4$  $Fn + F5 = F5$  $Fn + F6 = F6$  $Fn + F7 = F7$  $Fn + F8 = F8$  $Fn + F9 = F9$  $Fn + F10 = F10$  $Fn + F11 = F11$  $Fn + F12 = F12$ Fn + Shift + ESC = Abre uma nova aba do navegador. Fn + Shift + F1 = Reduz o brilho da tela. Fn + Shift + F2 = Aumenta o brilho da tela.  $Fn + Shift + F3 = Voltar$ Fn + Shift + F4 = Barra de pesquisa. Fn + Shift + F5 = Não tem função. Fn + Shift + F6 = Volta à música anterior. Fn + Shift + F7 = Pausa/ despausa. Fn + Shift + F8 = Pula para a próxima música. Fn + Shift + F9 = Silencia mídia. Fn + Shift + F10 = Diminui o volume. Fn + Shift + F11 = Aumenta o volume. Fn + Shift + F12 = Não tem função.  $\pm$ 

#### **Atalhos do IOS:**

Fn + esc = Tela inicial. Fn + F1 = Reduz o brilho da tela. Fn + F2 = Aumenta o brilho da tela. Fn + F3 = Não tem função. Fn + F4 = Barra de pesquisa. Fn + F5 = Abre/fecha teclado. Fn + F6 = Voltar à música anterior. Fn + F7 = Pausa/despausa. Fn + F8 = Pula para a próxima música. Fn + F9 = Silencia mídia. Fn + F10 = Diminui o volume. Fn + F11 = Aumenta o volume. Fn + F12 = Não tem função.

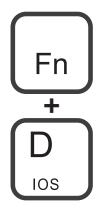

# 7. Informações importantes

#### **1. Teclado Bluetooth VX Case e o uso do WhatsApp**

Em alguns casos, cliente informa que não consegue enviar mensagens com a tecla "ENTER", em aparelho Android, no aplicativo do WhatsApp. É necessário efetuar uma configuração no próprio aplicativo do WhatsApp:

- Ir até a configuração do aplicativo.
- Opção "Conversas".
- Marcar a opção "Enviar com a tecla ENTER".

Em casos de aparelho IOS, alguns clientes informam também que não consegue efetuar o envio da mensagem com a tecla ENTER, no aplicativo do Whatsapp. Nesse caso, não é uma configuração do aplicativo. É necessário usar a as teclas de Startlemd, em conjunto com a tecla ENTER.

#### **2. Acentuações do teclado**

#### •CONFIGURAÇÃO PARA IOS

Existe casos de algumas teclas não funcionar a acentuação, por falta de configuração de teclado do próprio aparelho. A configuração é da seguinte forma:

- Opção "Ajustes"
- Logo após "Geral"
- Em seguida "Teclado"
- "Teclados"
- Selecionar a opção "Português (Brasil) ou "Português (Brasil) 2.

#### •CONFIGURAÇÃO PARA ANDROID

É necessário salientar, que a configuração para android, vai depender da versão de atualização do android, em alguns casos é configurado da seguinte forma.

- Opção de "Configuração"
- Logo em seguida "Sistema"
- "Idiomas e entrada"
- Selecionar a opção "Português (Brasil) ou "Português (Brasil)2.

Para mais informações, entre em contato com o nosso Pós-venda.

### www.vxcase.com.br